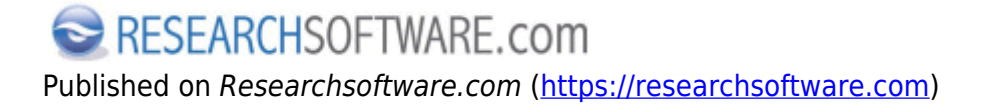

[Ana Sayfa](https://researchsoftware.com/tr) > Term Lists

## **Term Lists**

'Term Lists' anahtar kelimeler, yazar isimleri ya da dergi isimleri gibi terimleri depolamak için kullanılır. Kütüphanenizdeki bilgileri tutarlılığını ve doğruluğunu artırmak için referansları girerken bu depolanmış terimleri kullanabilirsiniz. Default olarak her kütüphanede üç tane boş terim listesi bulunmaktadır: Authors, Journals ve Keywords.

Aşağıdaki örnekte yeni bir terim listesinin (**MeSH**) nasıl oluşturulacağı ve bu listeye 'biomedical thesaurus' terimlerinin nasıl import edileceği anlatılmaktadır. MeSH terimlerini download etmek için [www.researchsoftware.com/downloads/mesh-terms-medical-subject-headings-nlm-2016-0](http://www.researchsoftware.com/downloads/mesh-terms-medical-subject-headings-nlm-2016-0) [1]

## **Yeni 'Term List' oluşturma**

Yeni liste oluşturmak istediğiniz kütüphaneyi açın:

- 1. 'Tools > Define Term Lists'i seçin.
- 2. 'Create List' butonuna tıklayın.
- 3. 'Term List Name' ekranında yeni listenin adını (**MeSH**) girin ve 'OK' butonuna tıklayın.

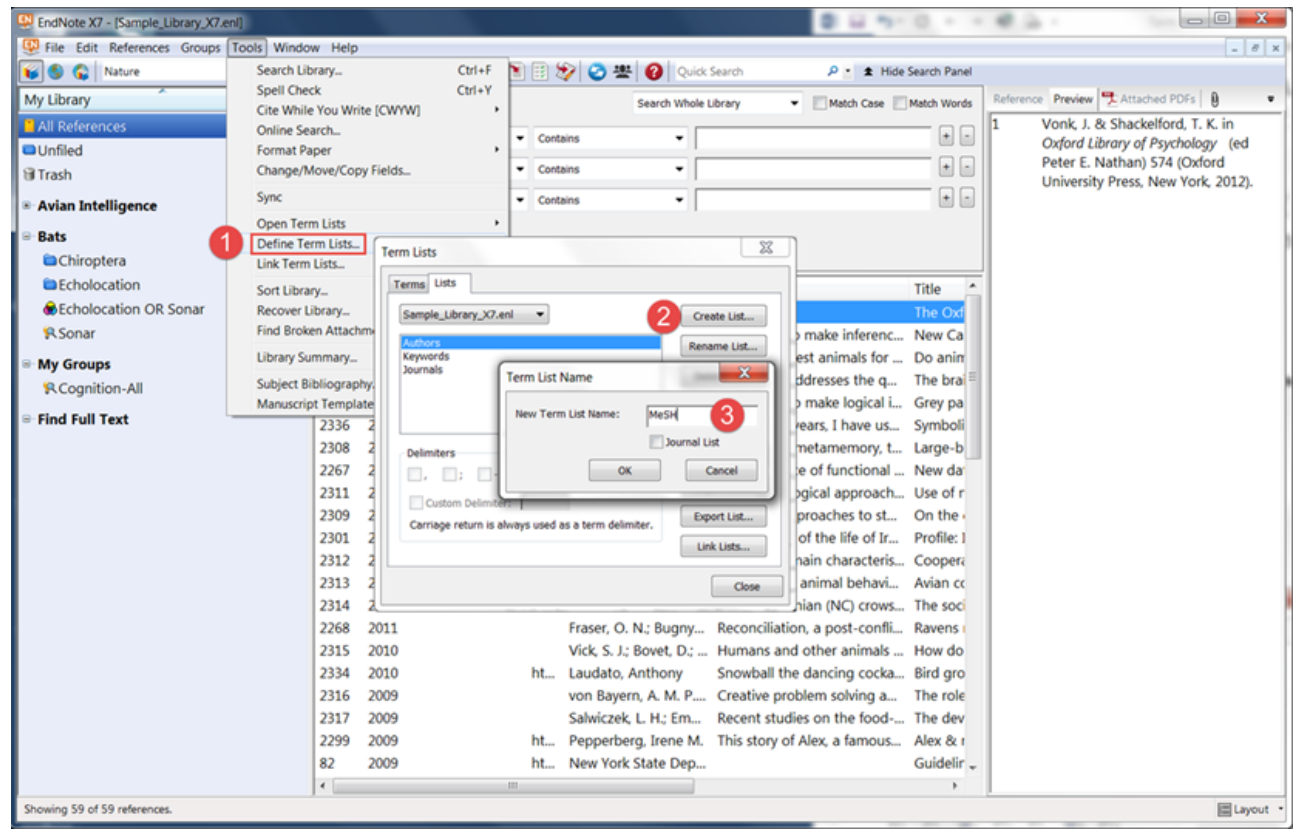

## **'Term List'e terimleri import etme**

'Term List'te MeSH listesine 'biomedical thesaurus' terimlerini import etmek için:

- 1. 'Tools > Define Term Lists'i seçin.
- 2. Bir önceki örnekte oluşturduğunuz boş terim listesini (**MeSH**) seçin.
- 3. 'Import List' butonuna tıklayın.

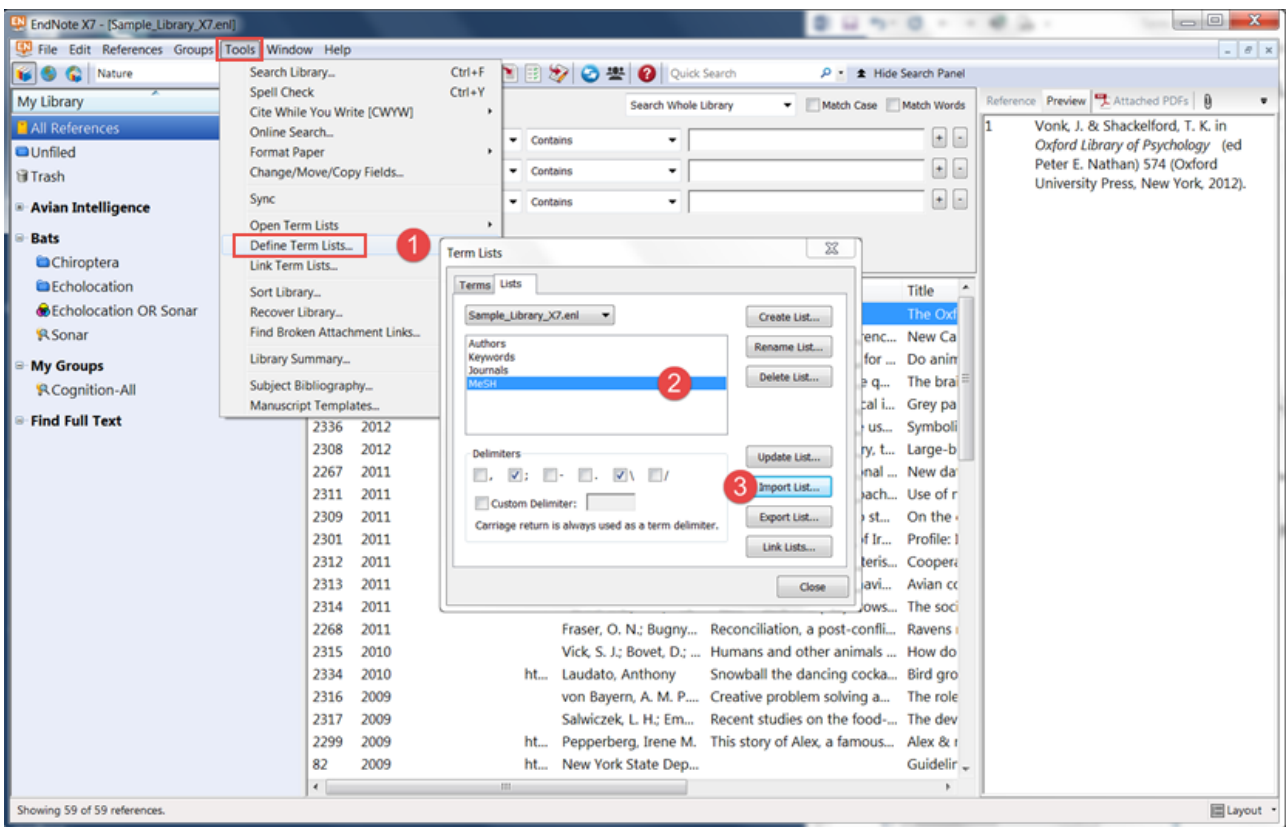

- 4. 'Open' alanından **mesh.txt** dosyasını import etmek için seçin. 'Open' butonuna tıkladıktan sonra 'OK' butonuna tıklayın.
- 5. Import edilen terimleri görüntülemek için 'Terms' tabına tıklayın.

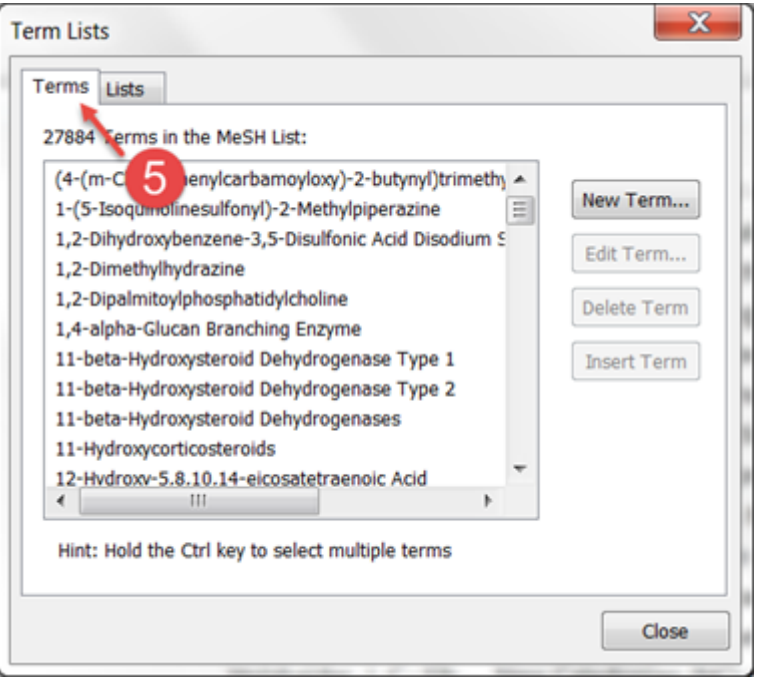

# **'Term List'i ilişkilendirme**

Farklı alanlarla yeni MeSH terim listesini ilişkilendirmek için:

- 1. 'Tools > Link Term Lists'i seçin.
- 2. Alan isimleri ile MeSH terim listesini ilişkilendirdikten sonra 'OK' butonuna tıklayın.

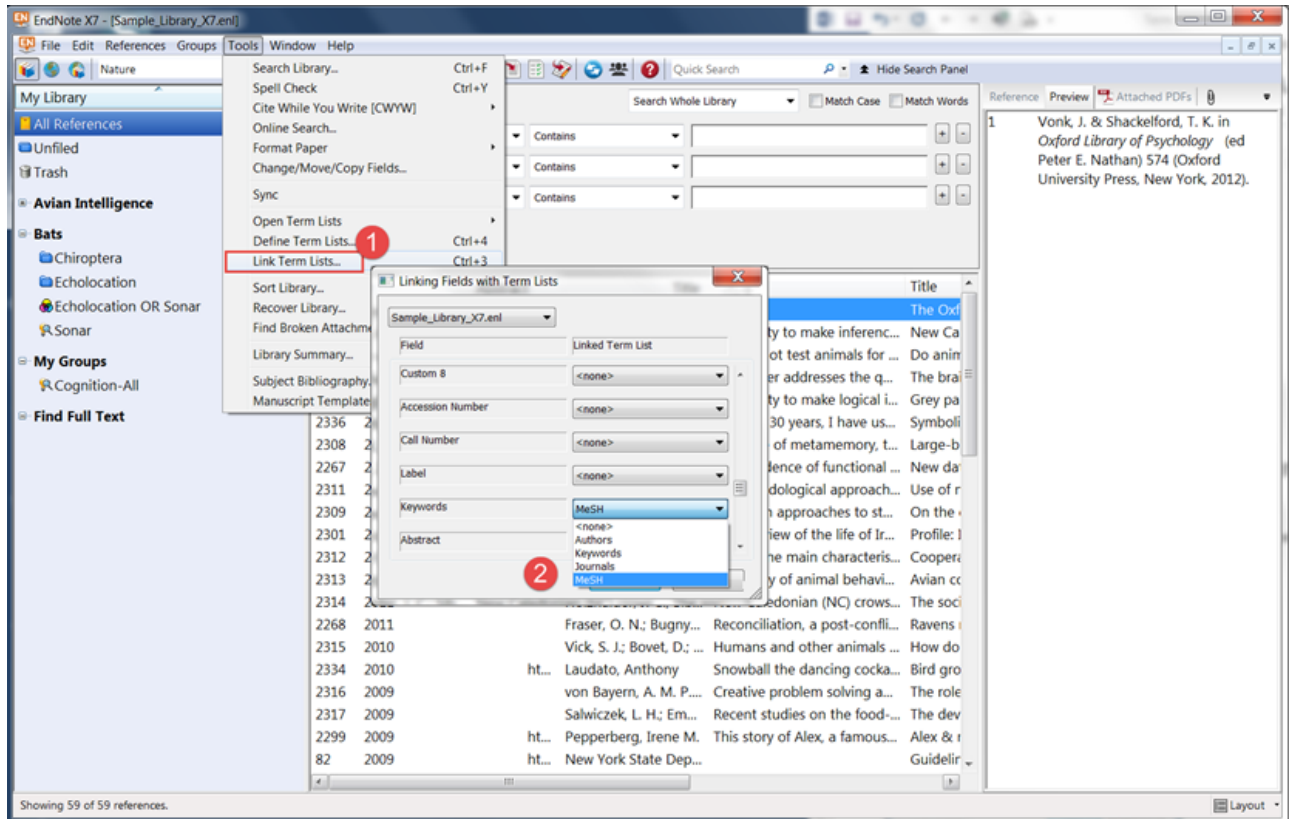

**Özellik ve menüsü**  Edit > Preferences > Term Lists

### **Etiketler**

[term lists](https://researchsoftware.com/tr/book-labels/term-lists) [2] [mesh terms](https://researchsoftware.com/tr/book-labels/mesh-terms) [3] [importing term lists](https://researchsoftware.com/tr/book-labels/importing-term-lists) [4] [linking term lists](https://researchsoftware.com/tr/book-labels/linking-term-lists) [5]

Copyright © 2001-2018 DISC BV, Haarlem, NL. All rights reserved.

#### **Source URL (modified on 30/03/2016 - 17:04):** https://researchsoftware.com/tr/term-lists

#### **Links**

[1] http://www.researchsoftware.com/downloads/mesh-terms-medical-subject-headings-nlm-2016-0

- [2] https://researchsoftware.com/tr/book-labels/term-lists
- [3] https://researchsoftware.com/tr/book-labels/mesh-terms
- [4] https://researchsoftware.com/tr/book-labels/importing-term-lists
- [5] https://researchsoftware.com/tr/book-labels/linking-term-lists